# **Copyright © Huawei Technologies Co., Ltd. 2016.**

### **All rights reserved.**

No part of this manual may be reproduced or transmitted in any form or by any means without prior written consent of Huawei Technologies Co., Ltd. And its affiliates ("Huawei").

The product described in this manual may include copyrighted software of Huawei and possible licensors. Customers shall not in any manner reproduce, distribute, modify, decompile, disassemble, decrypt, extract, reverse engineer, lease, assign, or sublicense the said software, unless such restrictions are prohibited by applicable laws or such actions are approved by respective copyright holders.

### **Trademarks and Permissions**

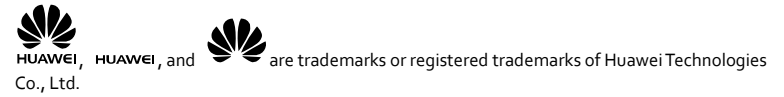

Other trademarks, product, service and company names mentioned are the property of their respective owners.

### **Notice**

Some features of the product and its accessories described herein rely on the software installed, capacities and settings of local network, and therefore may not be activated or may be limited by local network operators or network service providers.

Thus, the descriptions herein may not exactly match the product or its accessories which you purchase. Huawei reserves the right to change or modify any information or specifications contained in this manual without prior notice and without any liability.

### **DISCLAIMER**

ALL CONTENTS OF THIS MANUAL ARE PROVIDED "AS IS". EXCEPT AS REQUIRED BY APPLICABLE LAWS, NO WARRANTIES OF ANY KIND, EITHER EXPRESS OR IMPLIED, INCLUDING BUT NOT LIMITED TO, THE IMPLIED WARRANTIES OF MERCHANTABILITY AND FITNESS FOR A PARTICULAR PURPOSE, ARE MADE IN RELATION TO THE ACCURACY, RELIABILITY OR CONTENTS OF THIS MANUAL.

TO THE MAXIMUM EXTENT PERMITTED BY APPLICABLE LAW, IN NO EVENT SHALL HUAWEI BE LIABLE FOR ANY SPECIAL, INCIDENTAL, INDIRECT, OR CONSEQUENTIAL DAMAGES, OR LOSS OF PROFITS, BUSINESS, REVENUE, DATA, GOODWILL SAVINGS OR ANTICIPATED SAVINGS REGARDLESS OF WHETHER SUCH LOSSES ARE FORSEEABLE OR NOT.

THE MAXIMUM LIABILITY (THIS LIMITATION SHALL NOT APPLY TO LIABILITY FOR PERSONAL INJURY TO THE EXTENT APPLICABLE LAW PROHIBITS SUCH A LIMITATION) OF HUAWEI ARISING FROM THE USE OF THE PRODUCT DESCRIBED IN THIS MANUAL SHALL BE LIMITED TO THE AMOUNT PAID BY CUSTOMERS FOR THE PURCHASE OF THIS PRODUCT.

### **Import and Export Regulations**

Customers shall comply with all applicable export or import laws and regulations and will obtain all necessary governmental permits and licenses in order to export, re-export or import the product mentioned in this manual including the software and technical data therein.

### **Privacy Policy**

To better understand how we protect your personal information, please see the privacy policy at [http://consumer.huawei.com/privacy-policy.](http://consumer.huawei.com/privacy-policy)

# **Contents**

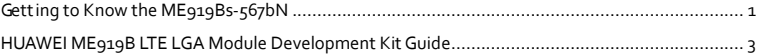

# **Thank you for purchasing HUAWEI ME919Bs-567bN LTE Module (hereinafter referred to as the ME919Bs-567bN)**

#### **Note:**

- This manual briefly describes the preparation, Assembly and safety precautions.
- You are recommended to read the manual before using the ME919Bs-567bN

# <span id="page-3-0"></span>**Getting to Know the ME919Bs-567bN**

The module is standard LGA interface with a dimension of 35 mm × 35 mm × 1.2 mm. It is applied to the user interface board, and can be used as a wireless terminal in a network environment.

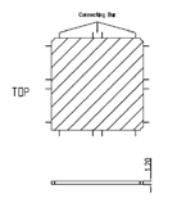

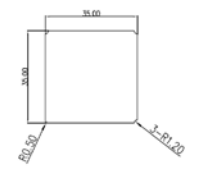

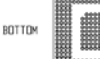

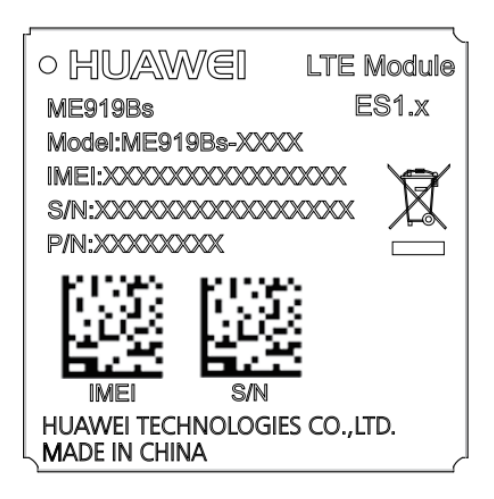

#### **Note:**

- In certain cases, your development kit may be disassembled only by the professionals.
- Before you install the ME919Bs-567bN onto the development kit, read **HUAWEI ME919B LTE LGA Module Development Kit Guide.**

# <span id="page-5-0"></span>**HUAWEI ME919B LTE LGA Module Development Kit Guide**

## **1. Overview**

#### **1.1 Introduction to DVK**

The DVK provides a complete solution based on the module. For designers who adopt the module in their designs, the DVK facilitates their module-based programming and troubleshooting at the project development stage. The module is welded onto the development board in a manner that is similar to the surface mounting of chips. The signals output from the module are transferred to the development board for secondary development.

#### **NOTE:**

In the following sections, "module" refers to the ME919Bs-567bN LTE LGA module.

#### **1.2 Setting up DVK**

This chapter describes how to set up the DVK to ensure that the module can work normally.As power of the module can be provided from a 12V power adapter or 5V in USB interface, set up J305' s jumpers in accordance with your power choice. Therefore, there are two powers you can use in the DVK.

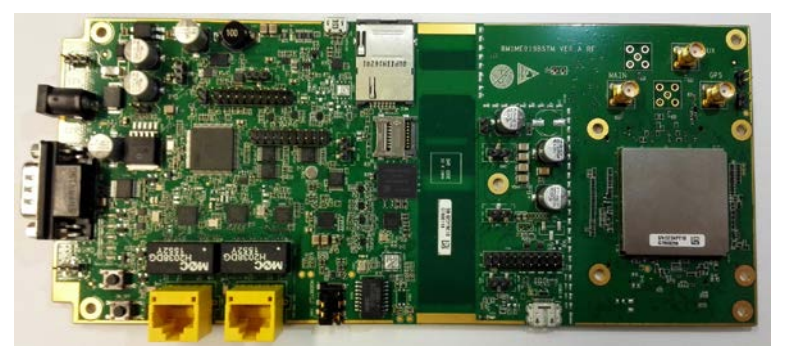

**Figure 1 Layout of the DVK(TOP VIEW)**

### **Method 1:**

When the power is supplied by a 12V adapter rather than a 5V in USB interface, connect J305's pin 3 and pin 2, and J605's pin2 and pin1. The jump wire configuration is showed i[n Figure 2.](#page-6-0)

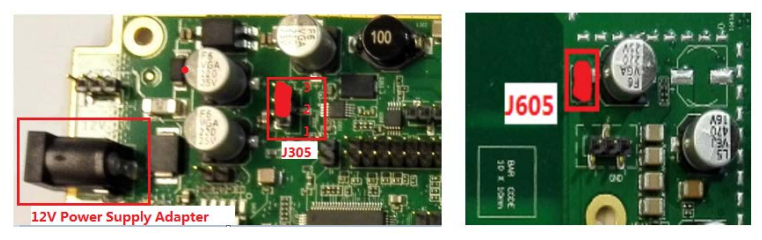

<span id="page-6-0"></span>**Figure 2 12V Power Supply on the DVK**

### **Method 2:**

When the power is supplied by a 5V in USB interface rather than a 12V adapter, connect J305's pin 2 and pin 1, and J605's pin2 and pin1. The jump wire configuration is shown i[n Figure 4.](#page-7-0)

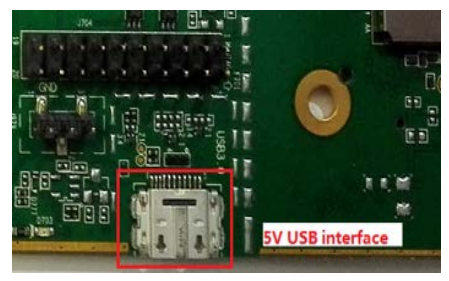

# **Figure 3 USB Interface**

<span id="page-7-0"></span>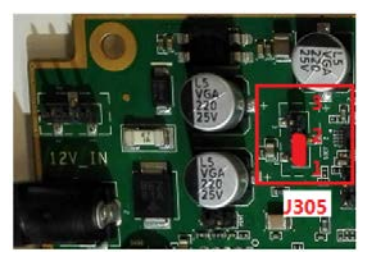

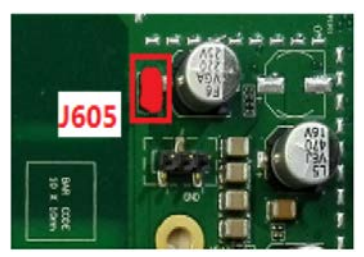

**Figure 4 Jump Wire Configuration**

#### **1.3 Power-up and Turning on the module**

When the MCU on the DVK is power-on, connect J307's pin2 and pin1 to power the module up. The jump wire configuration is shown i[n Figure 5.](#page-8-0)

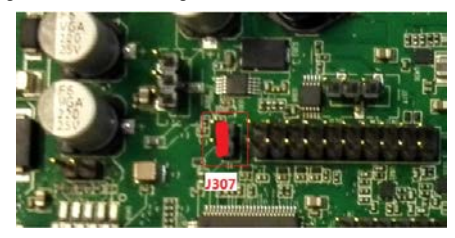

**Figure 5 J307's Pins**

<span id="page-8-0"></span>After powering the module up, press and hold the Power on off (silk-screen is ON OFF) button for more than 0.5s to turn on the module, as is shown i[n Figure 6.](#page-9-0)

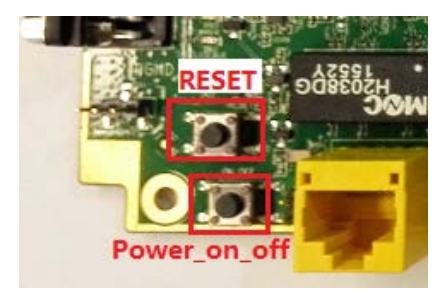

# <span id="page-9-0"></span>**Figure 6 Keys to Turning-on and Reset**